# **FOUR STACK II**

**Setup and Operation Instructions**

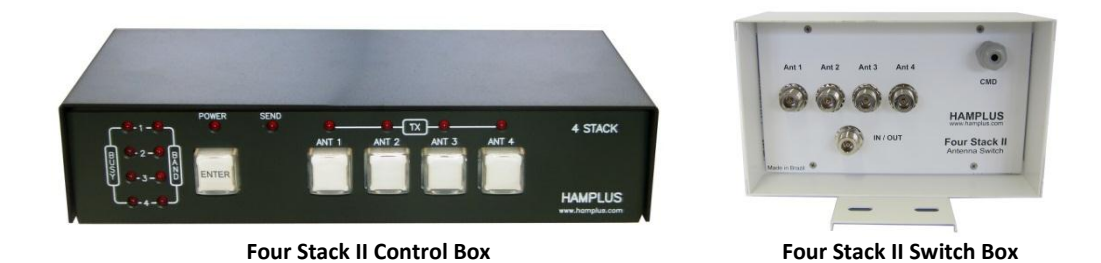

 The **Four Stack II** was designed to operate any array of one to four antennas within the same band. It is also possible to operate with two different antenna arrangements, one for reception and one for transmission.

 When the station has more than one **Four Stack II**, such as one for 10m and another for 15m, a maximum of four, it is possible to operate in a network. Network operation allows any of the **Four Stack II** commands to operate the Switch from another **Four Stack II**.

### **1- Individual operation**

 In this mode each control box controls only the relay box in which it is connected. The choice of antennas is made by pressing the push button corresponding to the desired antennas. One touch connects and another touch disconnects. The illuminated push button indicates that the antena is connected.

 To use an arrangement of antennas in transmission different from the arrangement used in reception proceed as follows:

 Press and hold the **ENTER** push button and choose the desired antennas by pressing the corresponding push button. The chosen antennas will be signaled by the red LEDs located above each push button.

 The switching of the reception arrangement to the transmission arrangement will take place when the **PTT** of the Radio is activated

### **2- Network operation**

 Network operation is only applied when two to four **Four Stack II** sets are used. The purpose of the network operation is to allow the control of a **Four Stack II** to operate the switch box of an other **Four Stack II**.

**a- First step** - Place addresses in each of the **Four Stack II.**

### Proceed as follows:

Press the **ENTER** push button for about ten seconds until all the push buttons blink a few times. The **ENTER** push button will continue flashing. Then choose the address by pressing one of the four push buttons, **Ant1**, **Ant2**, **Ant3**, or **Ant.4**.

The address chosen for the **Four Stack II** will be shown by the red Led in the **Band** column. Repeat this procedure for all **Four Stack II** by placing different addresses in each of them

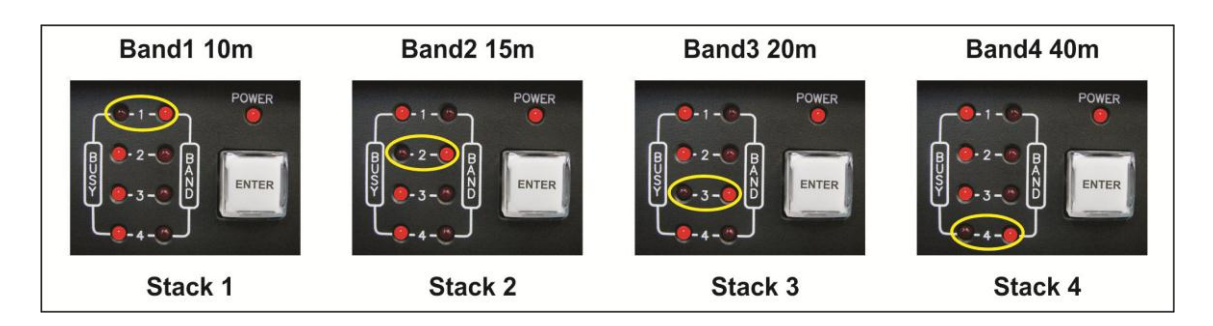

In the figures above each **Stack** has its address, from 1 to 4 shown in the **Band** column and in the **Busy** column the address of the other Active **Stacks**

### **b- Second step**- how to change control.

 Now that all **Four Stack II** are with their respective addresses we will start the procedure for the exchange of control

### **First:** release **Stack** control.

In the **Four Stack II** that will be controlled press the **ENTER** push button for approximately two seconds until it blink once . This operation should turn off the red light on the **Band** column. If it only changes, repeat the operation until all LEDs in the **Band** column are cleared.

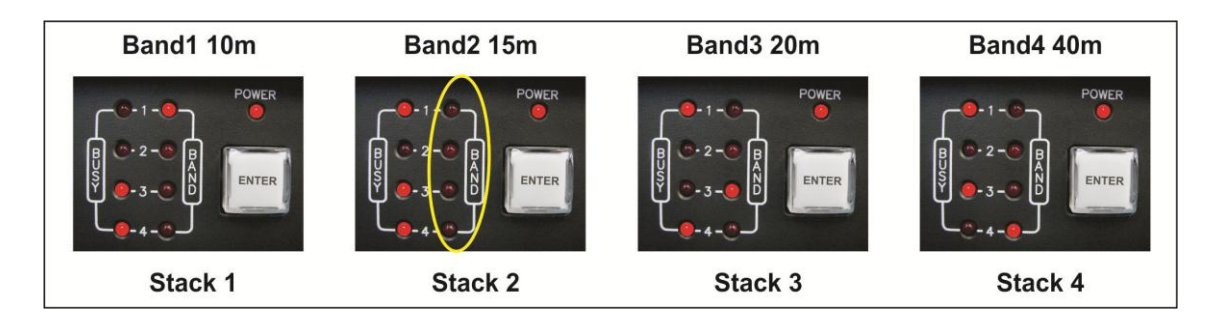

### **Second**: Changing address in Stack control

 In the **Four Stack II** that will be the controller press the **ENTER** push button for approximately two seconds until it blink once. This operation performs the address change that is shown in the **Band** column.

## **Repeat until you get the address you want.**

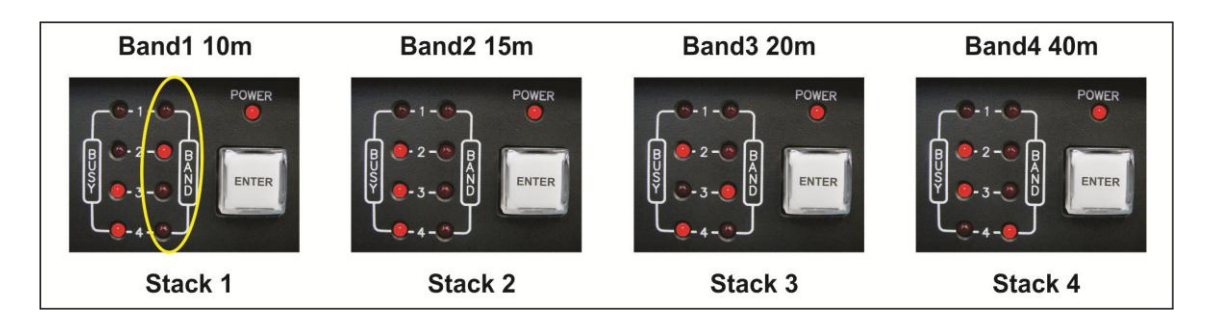

**In this explanation Stack 1 is controlling the 15 m Band and Stack 2 is not controlling any Band. Since Band 1 has run out of control, any of the Stack can be addressed to control it.**

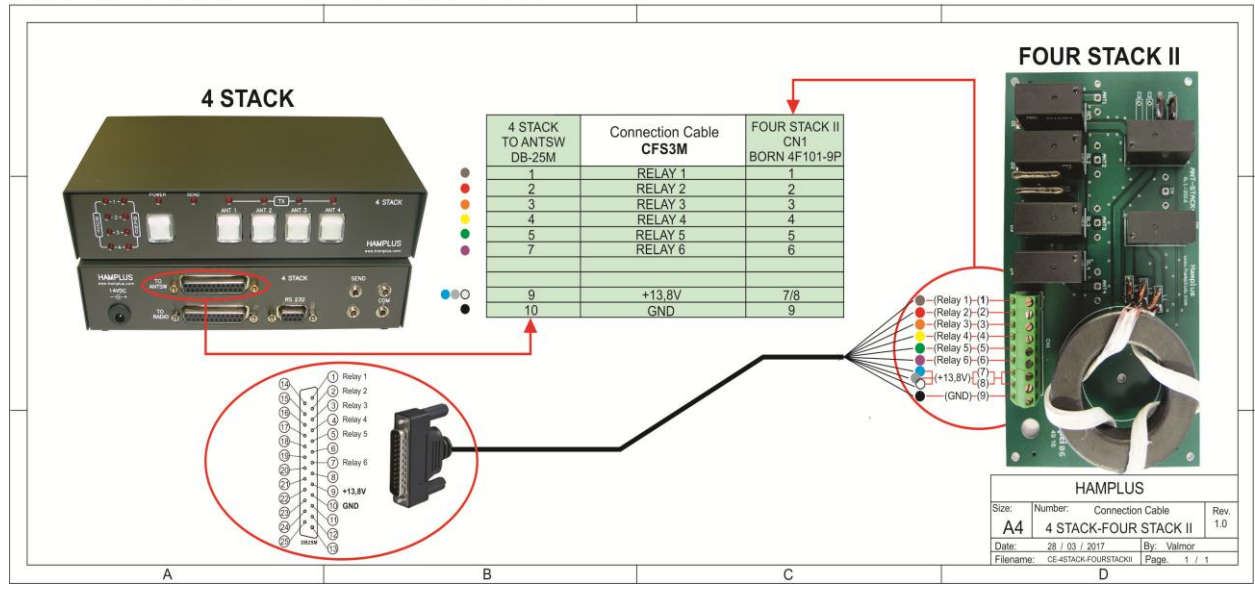

#### 4 STACK / FOUR STACK II Connection Cable CFS3M